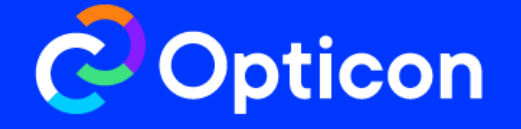

**The path to upgrading: Getting your teams on the latest version**

Director, Innovation and **Transformation** 

#### **Dan Isaacs**

### **Mark Hall Can Isaacs Algeb Khan**

Solution Architect GVP, Solution Architect

 $\rightarrow$   $\rightarrow$   $\rightarrow$ 

 $\rightarrow$   $\rightarrow$   $\rightarrow$ 

 $\rightarrow$   $\rightarrow$   $\rightarrow$  $\rightarrow$   $\rightarrow$   $\rightarrow$ 

 $\bullet$ 

 $\overline{C}$ 

# **Agenda**

**Upgrading to the latest..**

- What's the deal?
- Who has done this already?
- What is in the secret sauce?
- Developers will love this!
- How to upgrade...
- 4 reasons to upgrade now :D

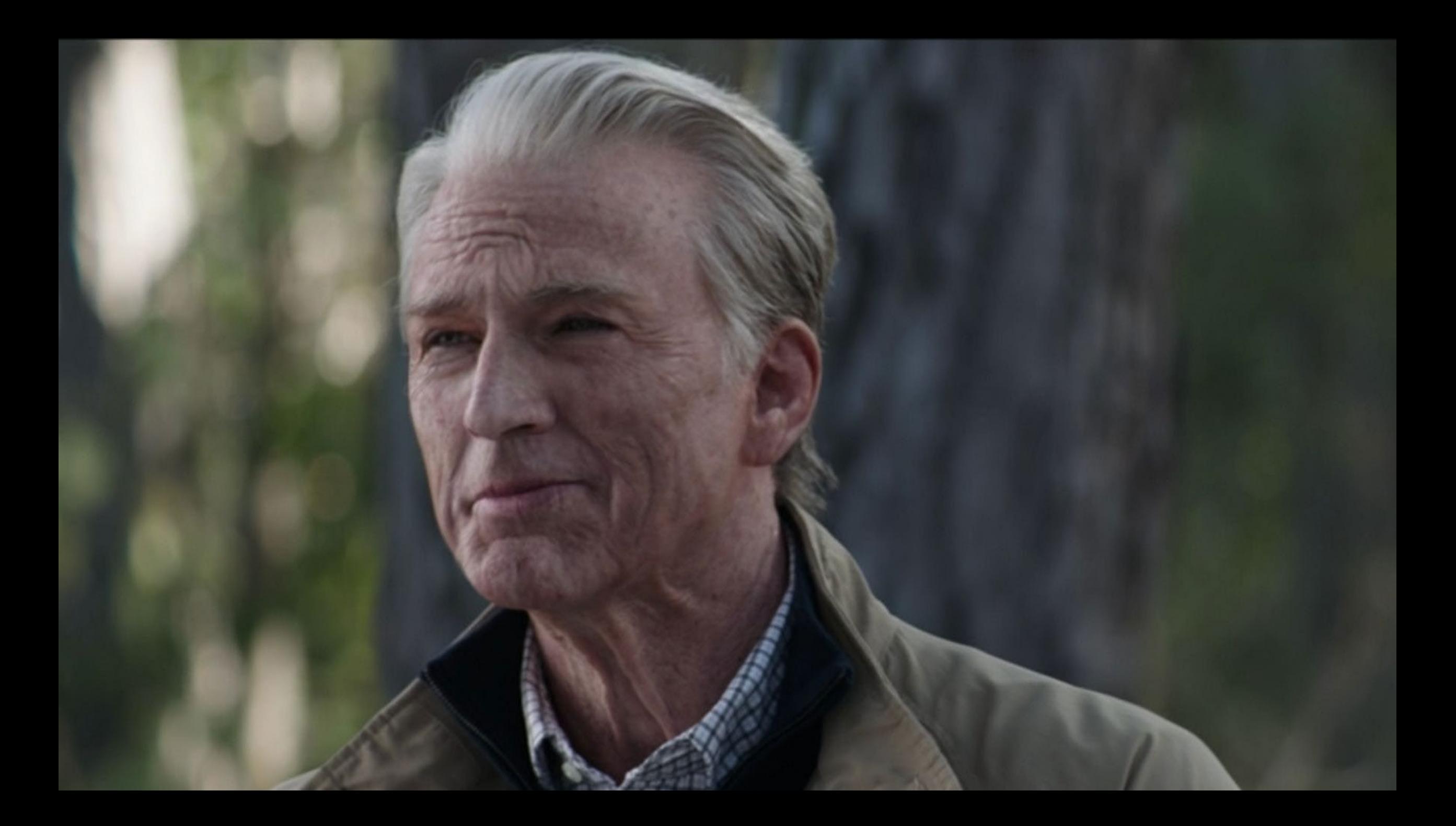

# .NET old is dying...

 $1.0$ 

#### $2004$ 028 |ë .NET Framework (Windows & IIS-only)

Goals of modern .NET:

 $3.0$ 

 $2.0$ 

• Complete rewrite without technical debt and focus on performance.

 $4.0$ 

• Cross-platform: runs on Windows, Linux, macOS, iOS, Android, Tizen.

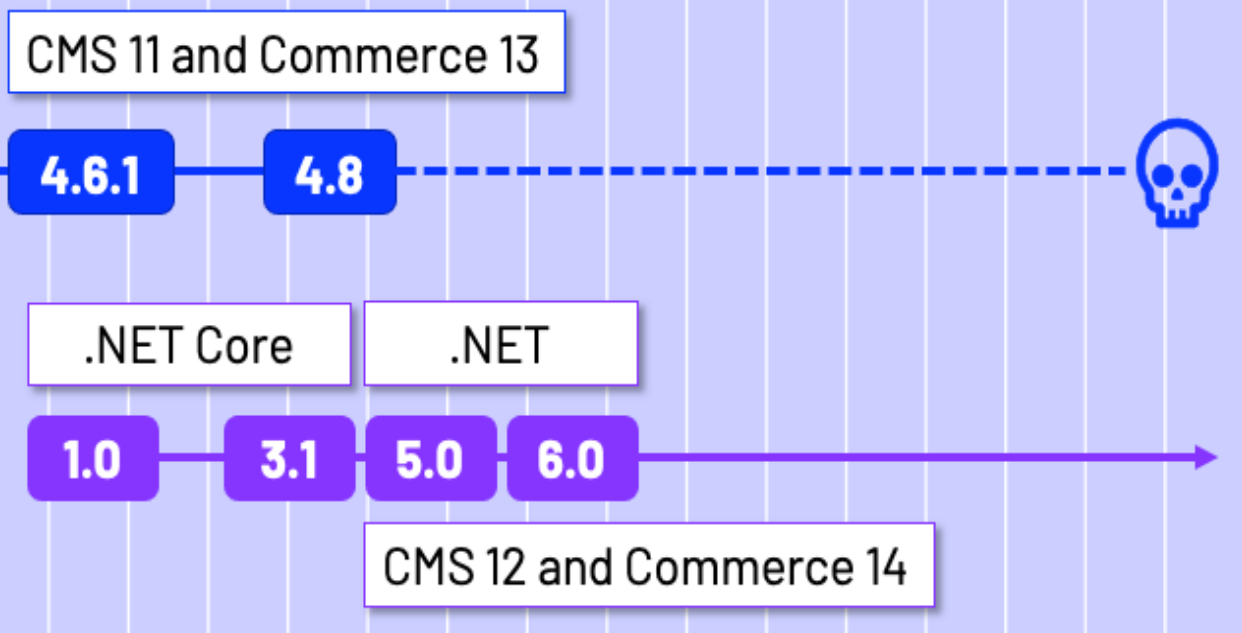

## **Why did we do this?**

- Technology shift modern .NET is the future [according to Microsoft](https://devblogs.microsoft.com/dotnet/net-core-is-the-future-of-net/)
- Performance improvement
	- **5-10x faster sites**
- It is a major release
- Old parts of UI removed and/or upgraded
- Including tools to help upgrading
- Higher developer satisfaction

## **Average Response Time**

**Heavy load test based on 25/50K Concurrent Users on Optimizely Foundation**

**.NET 4.8 (CMS 11, Commerce 13)**

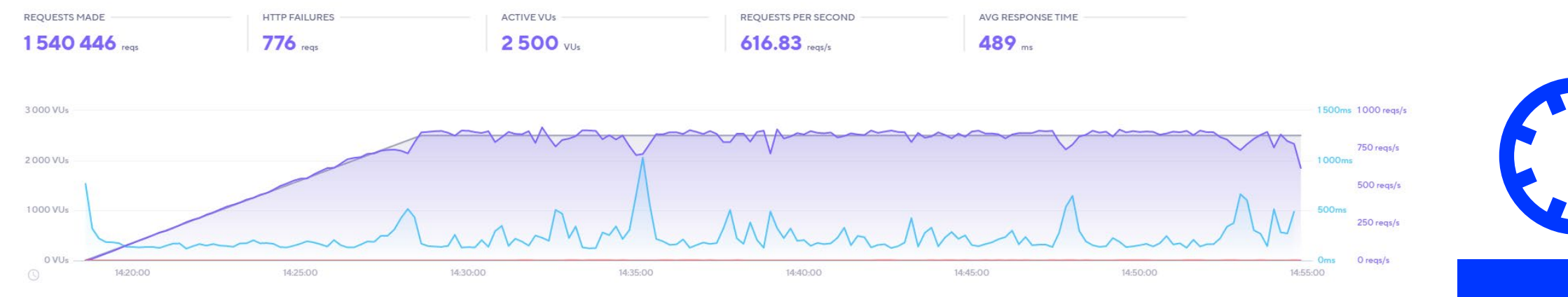

#### **.NET 5 (CMS 12, Commerce 14)**

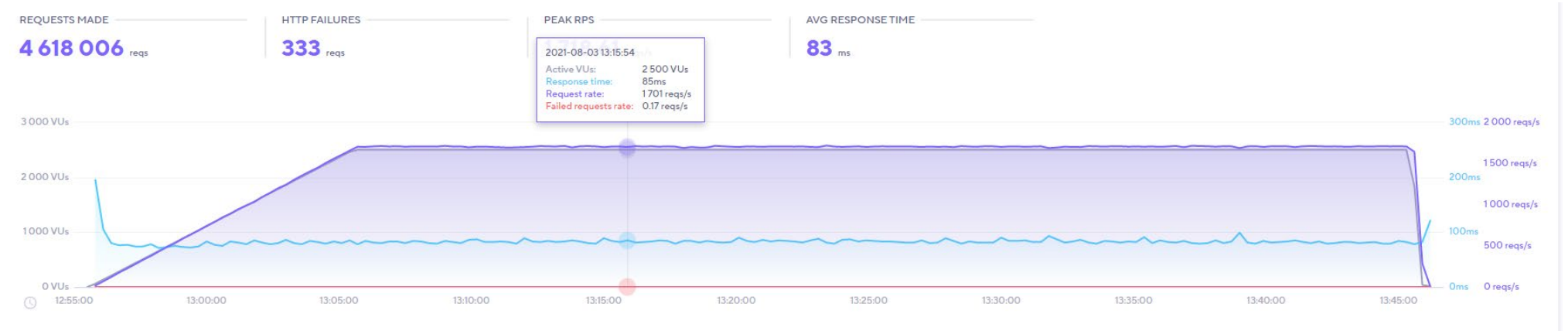

**Note: These are preliminary results of internal testing based upon CMS 12 + Commerce 14 and the Foundation implementation. We intend to publish our methodology so partners and customers can do their own performance testing validation.**

**5.89x faster**

Based on avg response time

### **CMS 12 UI differences**

- **Dashboard gone.**
- **Edit**: small changes.
- **Admin view** rebuilt using react
- **Visitor groups**  drag and drop replaced by menu

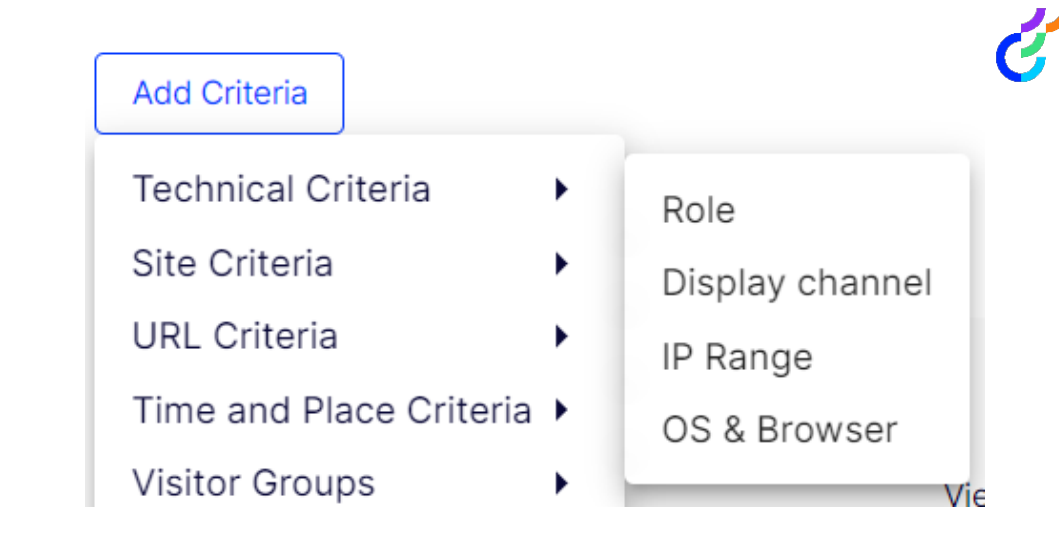

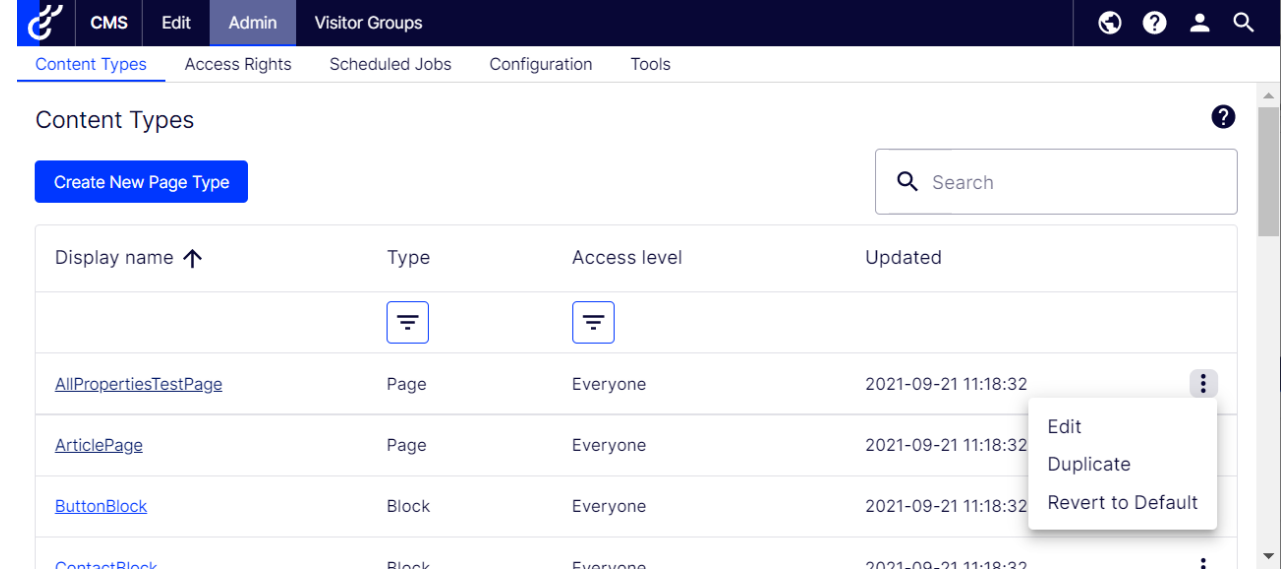

### **Commerce 14 UI differences**

- **Edit**: small changes.
- **Commerce manager** gone
- **Admin view** rebuilt and config moved here
- Some config **API-only**
	- Ex: catalog import/export, meta-data fields coming back soon.

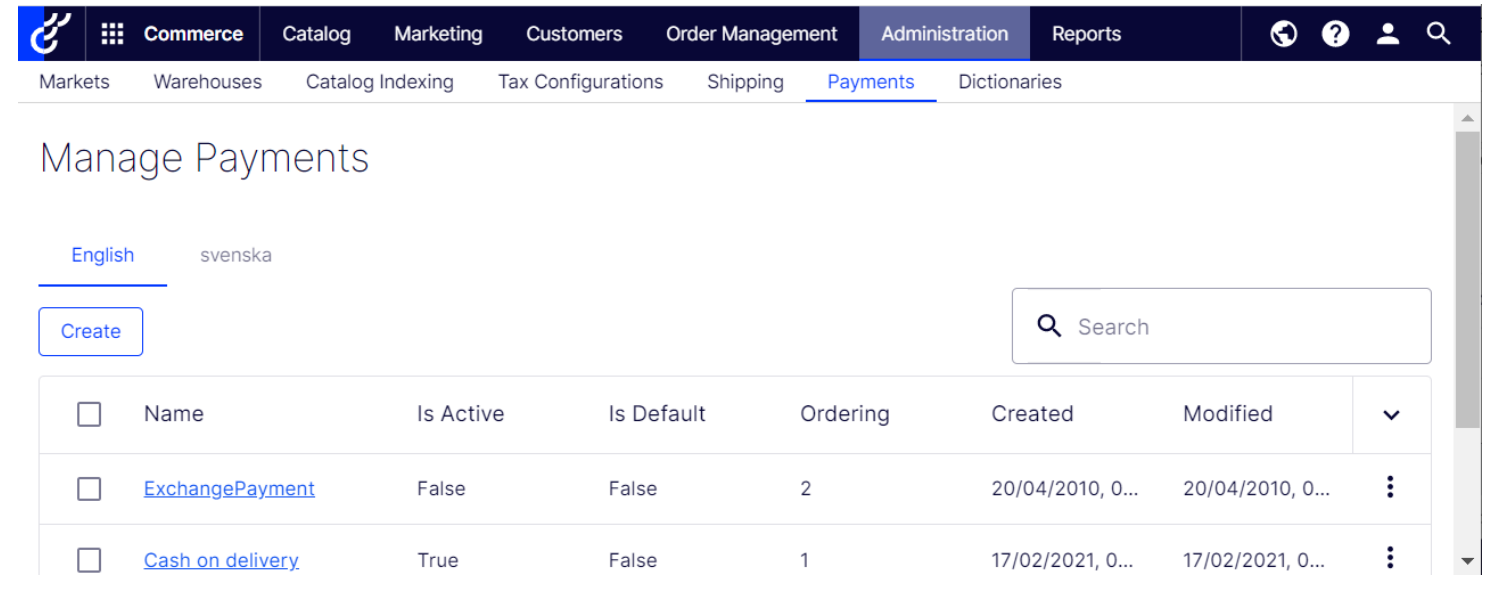

# **What's the deal in DXP?**

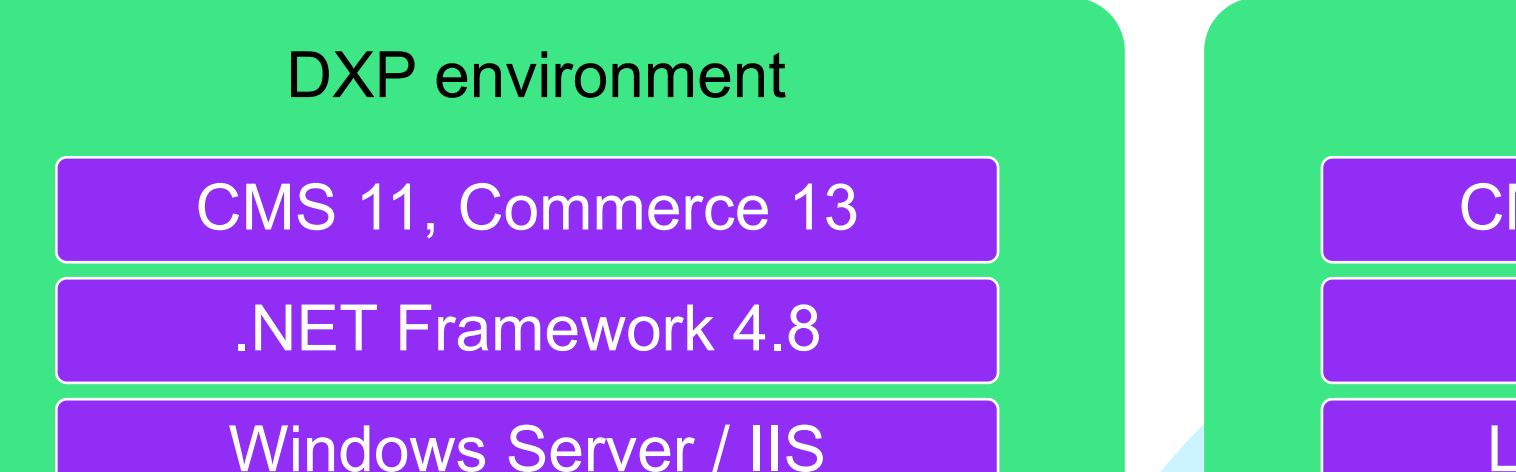

DXP environment

CMS 12, Commerce 14

.NET 6 or later

Linux Server / Kestrel

# •**ANYONE UPGRADED YET??? ANYONE UPGRADED YET???**

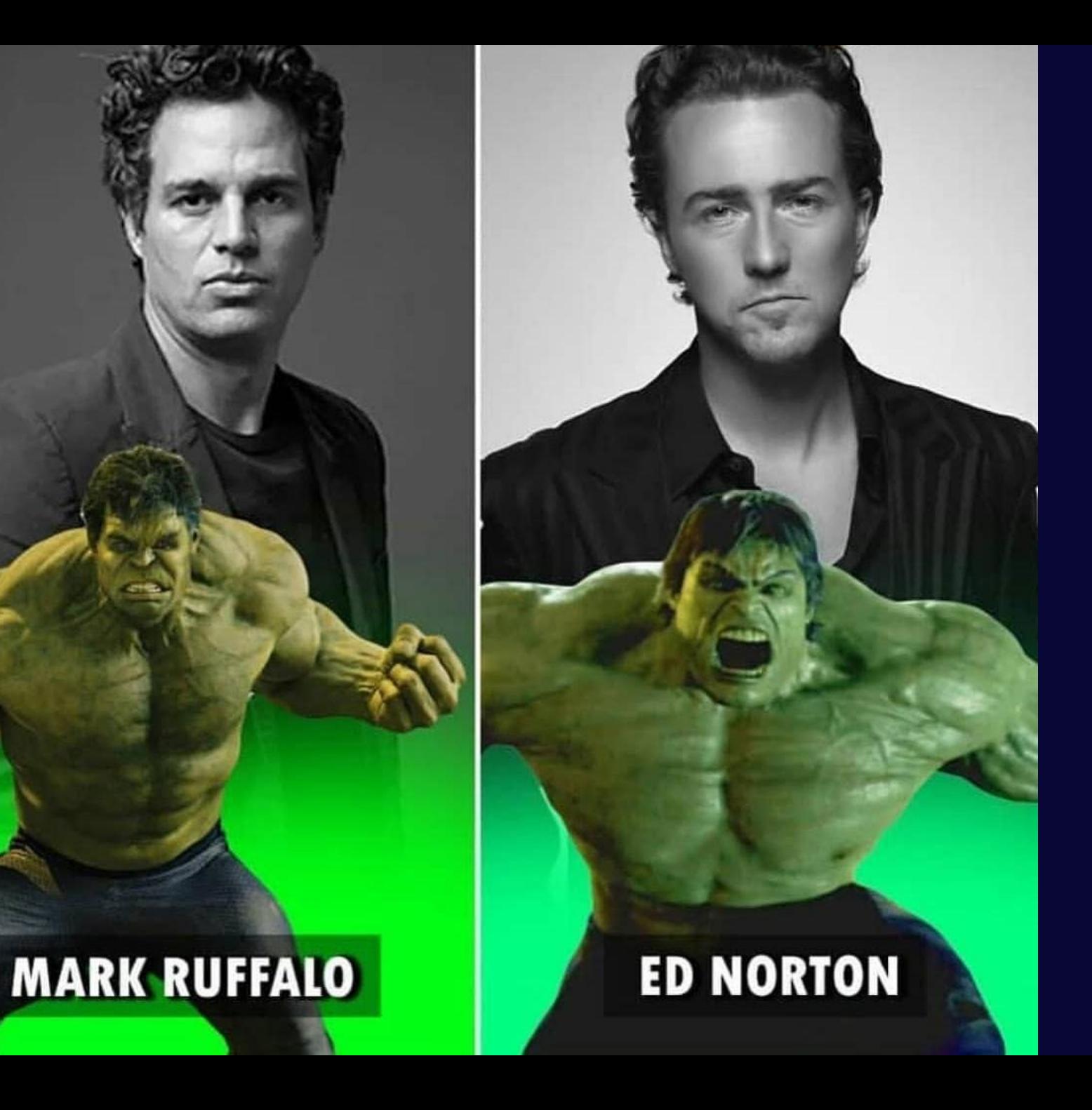

## **Who has done this already?**

## **Optimizely.com**

#### **Before**

- CMS 11
- $\cdot$  .NET 4.8
- Windows in Azure
- 40 Editors
- 4 Developers
- 70+ Content Types
- 3.1 seconds time to interact

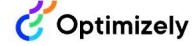

# **Unlock digital** potential

Creating digital experiences that transform your company takes data-driven decisions, continued experimentation and constant invention. Optimizely Digital Experience Platform helps you unlock your digital potential.

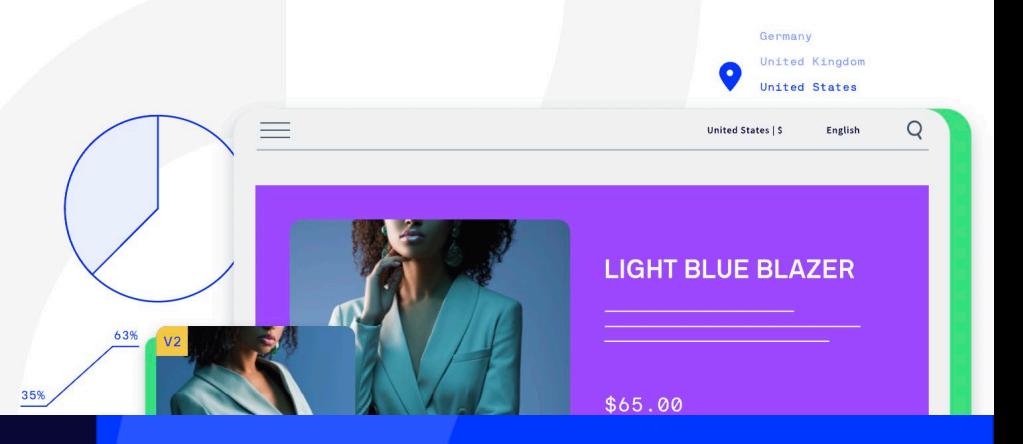

### **About the upgrade**

#### **During - 2 months in total**

- 1 week to upgrade code
- 3-4 weeks of QA
- Redesign also happened (took the most time)
- 1 month of optimization of code, feature enhancements
	- React JS to server side react
	- Vite instead of Webpack
	- Got rid of a few add-ons not needed anymore
- Pain-points
	- Translation Integration was not ready
	- Windows vs Linux

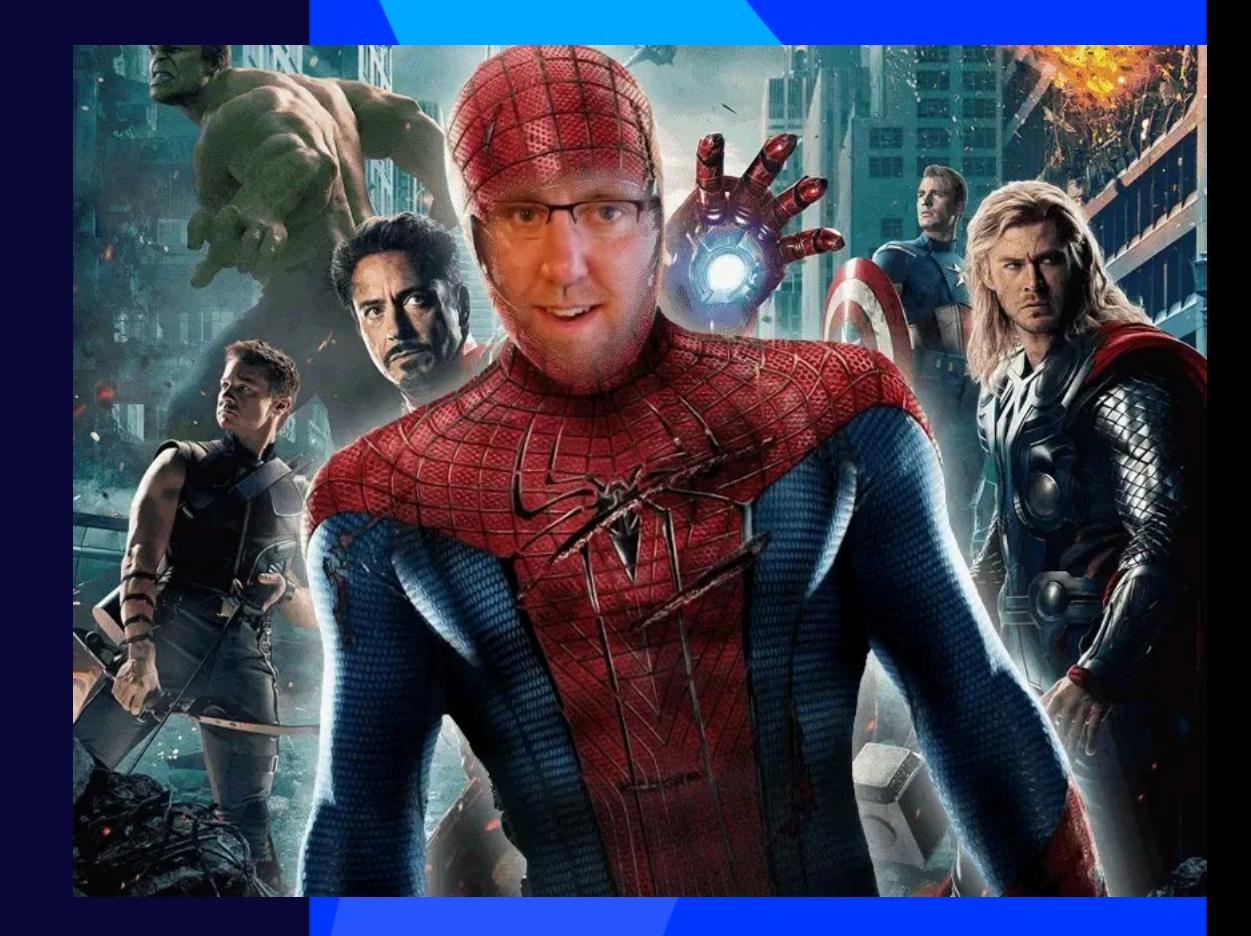

### **Results**

#### **After**

- 1.3 seconds time to interactive
- Faster UI
- CMS Latest
- Linux
- 2 developers
- Better experience overall

![](_page_13_Picture_8.jpeg)

![](_page_13_Picture_9.jpeg)

# Unlimit Yourself

![](_page_14_Picture_0.jpeg)

### **What is the secret sauce?**

**(AKA: Why Upgrade?)**

### **This is the Future**

### **Take advantage**

- Performance
- Developer experience
- CMS 12+ gets all the new features

![](_page_15_Picture_5.jpeg)

### **Content Marketing Platform + DAM**

### **Welcome (to the future)**

• Use DAM assets in the CMS • …via asset picker

• Structured Content

![](_page_16_Picture_30.jpeg)

### **Headless?**

### **New REST APIs**

- Content Definitions API
	- Manage content (and property) definitions without deployment
- Content Management API
	- Push content (or content changes) into the CMS

![](_page_17_Picture_6.jpeg)

### **Headless Mode**

### **AKA: Multi-Channel Content gadget**

• Make it easier for editors working with multichannel content

![](_page_18_Picture_3.jpeg)

### **Application Management + OAuth**

### **Application access to Content Cloud**

- Managing applications
	- via UI **or** code

![](_page_19_Picture_4.jpeg)

• Managing application access

### **Marketers, marketers, marketers**

### **It's not just about the devs (sorry!)**

- Help Text for content properties
- Display property labels above the input fields
- Increased and Aligned Property Width

![](_page_20_Picture_38.jpeg)

![](_page_20_Picture_39.jpeg)

## **Want to see it in action?**

#### **Multiple examples available now**

- Alloy
	- https://github.com/episerver/contenttemplates/tree/main/templates/Alloy.Mvc
- Foundation Reference Site
	- https://github.com/episerver/foundation
- Foundation React (headless)
	- https://github.com/episerver/foundation-spareact/tree/Cms12
- Music Festival (headless)
	- https://github.com/episerver/content-delivery-jssdk/tree/master/samples/music-festival-vue-decoupled
- Opticon Sample Site (headless)
	- Special release this week!

![](_page_22_Figure_0.jpeg)

# **Developers will love this!**

![](_page_22_Picture_2.jpeg)

![](_page_23_Figure_0.jpeg)

### namespace ConsoleAppcore; internal class User

![](_page_24_Picture_1.jpeg)

Copy

 $\mathbb{O}$  Copy

#### global using System;

![](_page_25_Picture_11.jpeg)

Global Using in C# 10

但 Copy

```
const string Name = "Alan";
const string Designation = $"\{Name\} - Emplope";
```
![](_page_26_Figure_2.jpeg)

#### $C# 8$

{ ParentProperty: { ChildProperty: Value } }

#### $C# 10$

**① Copy** 

**① Copy** 

{ ParentProperty.ChildProperty: Value }

![](_page_27_Picture_5.jpeg)

ded Bronoch, Bottome in C#10

![](_page_27_Picture_7.jpeg)

![](_page_28_Picture_0.jpeg)

![](_page_29_Figure_0.jpeg)

### **Migration Phases**

### Breaking changes & Add-ons

https://docs.developers.optimizely.com/content-cloud/v11.0.0 [content-cloud/docs/breaking-changes-in-content-cloud-cms-12](https://docs.developers.optimizely.com/content-cloud/v11.0.0-content-cloud/docs/breaking-changes-in-content-cloud-cms-12)

<https://world.optimizely.com/net5/add-ons/>

[https://docs.developers.optimizely.com/integrations/v1.1.0-apps](https://docs.developers.optimizely.com/integrations/v1.1.0-apps-and-integrations/docs/add-ons-platform-compatibility)and-integrations/docs/add-ons-platform-compatibility

![](_page_30_Picture_33.jpeg)

#### **Migrated Packages**

Here is a list of packages that are owned and managed by Optimizely. Package status is either migrated (Released), currently being worked on (In Progress), or will not be migrated (Deprecated) \* support .NET 5.

![](_page_30_Picture_34.jpeg)

![](_page_30_Picture_9.jpeg)

# **Tools for upgrading**

- Upgrade assistant
	- Available on [GitHub](https://github.com/episerver/upgrade-assistant-extensions)
- ASPNET projects to new .csproj style
- Change target framework
- Base class mapping
- Update packages
- Convert standards
- Replace IFindUIConfiguration with FindOptions dotnet tool install -g upgrade-assistant

÷Е. README.md

#### **Optimizely Upgrade Assistant Extensions**

#### Continuous integration passing

This repository contains extensions to the Upgrade Assistant tool specific to Optimizely scenarios.

These extensions expand the upgrade-assistant tools's functionality to make Optimizely-specific changes during upgrade.

#### Installation

Install the latest version of the upgrade-assistant dotnet tool install -g upgrade-assistant or upgrade dotnet tool update -g upgrade-assistant

Grab the latest release from here and unzip the file to a location of your computer (ex C:\temp\epi.source.updater). Technically you should be able to point the zip file instead of extracting but there seems to be a bug in upgradeassistant at the moment for that.

#### Using the extension

Some of the source code upgrade code analysers requires that packages referenced are available in selected target framework. So for now when CMS targets net5.0 the recommendation is to target net5.0 when converting as well (target framework can be set to net6.0 after conversion is completed). To achieve this first set environment variable like:

upgrade-assistant upgrade {projectName}.csproj

### **Upgrade code**

![](_page_32_Figure_1.jpeg)

<https://world.optimizely.com/blogs/drew-null/dates/2022/5/upgrading-optimizely-cms-11-to-12-and-commerce-13-to-14/>

# **Tools for Upgrading**

- Paas portal migration tool
- Parallel Linux environment
- Sync db, blob and access
- Early access available now!
- GA Release in Q2

#### Project Name: ellutmp1 **Organization: AnWa** Plan: Digital Experience Cloud - Professional **Platform: Windows** Environments Hostnames Troubleshoot API .NET 5 Migration Deployments ۰O Ο **Begin migration** Migrate environments Prepare Go live Go live Migrate the application to .NET 5. New resources will be provisioned and migration to .NET 5 can be done in parallel with this project. See Documentation for more information **Start Migration** Continue **Abort Migration**

<https://world.optimizely.com/blogs/elias-lundmark/dates/2022/2/developer-preview-migrations-to--net-5-on-dxp-cloud-services/>

### **Preparing for Optimizely CMS 12 and Commerce 14**

This Masterclass was designed for developers, architects and project managers that need to understand the technical implications of major Optimizely platform iterations. It will target all modern .NET 5 and later versions, including CMS 12, Commerce 14 and Search & Navigation 14. You will also learn how to prepare your current version to CMS 12.

Scheduled course

3 hours

l≡ English

Presented by Scott Reed | Solution Architect and OMVP, Niteco and Mark Price | Technical Trainer, Optimizely

A list of breaking changes will show you where to expect future changes and which legacy features they can be replaced with. We will also discuss modern .NET techniques used by CMS 12 and Commerce 14, like the ASP.NET Core start-up process and configuration solutions to make future migrations go as smooth as possible.

#### Course agenda:

- Introduction to Optimizely CMS 12 and Commerce 14
- New skills and techniques for modern .NET
- Preparing CMS 11 solutions today for CMS 12, tomorrow
- $\bullet$  Q&A

**Materials:** Slide deck, exercise book, code solutions and a migration check list.

https://www.optimizely.com/support/education/product/migrating-to-optimizely-cms-12-and-commerce-14/

# **Things to consider when upgrading**

![](_page_35_Picture_1.jpeg)

https://github.com/DrewNull/optimizely-cms12-upgrade

# **Thing to consider when upgrading**

- New admin UI > admin plugins needs new UI
	- Completely new UI in React
- Commerce manager is gone
- Content output cache does not exist in .NET 6
- No more imageResizer (System.Drawing)
- Check add-ons/modules used
- DXP: ADE:s, Add application package

**Why haven't you upgraded yet?**

![](_page_37_Figure_1.jpeg)

**Haven't had time… Other things came** 

**up…**

**Do not want to be first…**

**Do not see enough value…**

![](_page_38_Picture_0.jpeg)

### **Why Upgrade?**

#### **Page Performance**

### **Developers Developers Developers**

Performance on page load speeds makes a huge difference in customer satisfaction and SEO.

Retaining and attracting best talent, finding new developers easier.

### **Marketer Satisfaction**

Quick interface to work in that is modern and nice.

### **New Features**

All the new stuff will come in CMS 12.

![](_page_40_Picture_0.jpeg)

 $\rightarrow$   $\rightarrow$   $\rightarrow$  $\rightarrow$   $\rightarrow$   $\rightarrow$  $\rightarrow$   $\rightarrow$   $\rightarrow$ 

# **Competition**

 $\rightarrow$   $\rightarrow$   $\rightarrow$  $\rightarrow$   $\rightarrow$   $\rightarrow$  $\rightarrow$   $\rightarrow$   $\rightarrow$   $\bullet$ 

 $\odot$ 

310